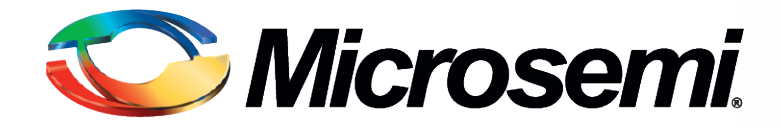

#### DSP Design Flow and Design Techniques using RTAX-DSP FPGAs

Mir Sayed Ali Application Engineering August 2011

**Power Matters.**

#### **Topics**

- **RTAX-DSP Overview**
- **Microsemi DSP Design Flow** 
	- Traditional DSP Design Flow
	- DSP Design Flow using Synphony Model Compiler (SMC)
- Synthesis Strategy for RTAX-DSP Design
- **Place and Route Recommendation**
- Conclusion

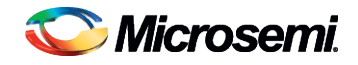

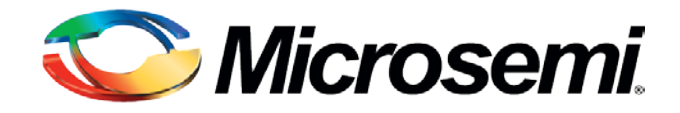

#### RTAX-DSP Overview

## RTAX-DSP FPGAs

- **Enhancement to Existing RTAX-S/SL Devices** 
	- Same 0.15 µ UMC process, same antifuse programming technology
	- Enhanced R-cell improves Single Event Transient (SET) by 16x
	- DSP mathblocks run 18-bit x 18-bit multiply-accumulate at 125 MHz
		- Embedded DSP blocks protected against heavy ion radiation effects
	- Routing architecture remains unchanged: 8.3% fewer logic modules

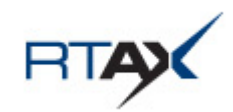

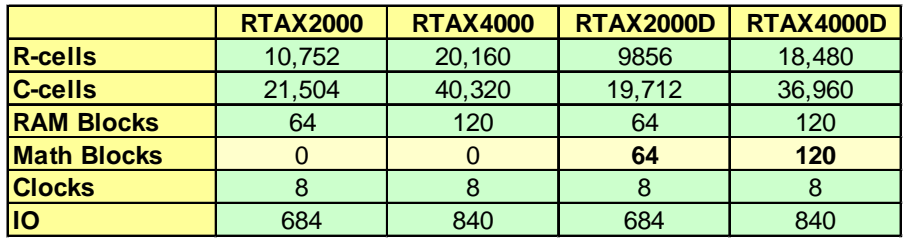

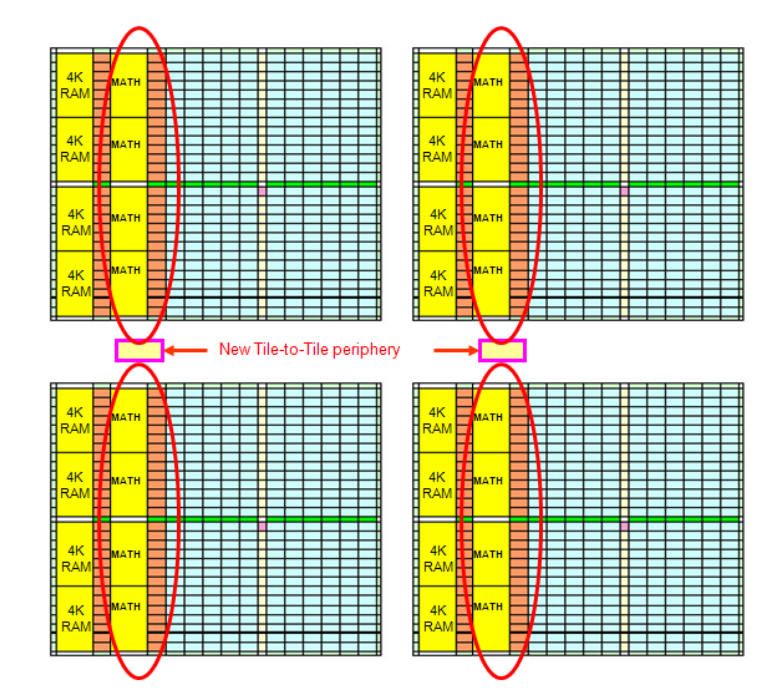

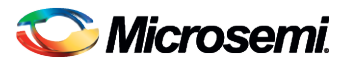

## RTAX-DSP MATH Block Overview

- Takes two 18-bit signed signals and multiplies them for a 36-bit result and then extended to 41 bits
	- Can do multiplication followed by addition and multiplication followed by subtraction
	- Can accumulate the current multiplication product with a previous result, a constant, a dynamic value or a result from another block
	- Can be fractured to implement two instances of signed 9x9
- All the signals of the MATH block (except CIN, CDIN and CDOUT) have optional registers to allow higher performance
- Shift and cascade inputs allows creation of precise and complex functions like wide multipliers

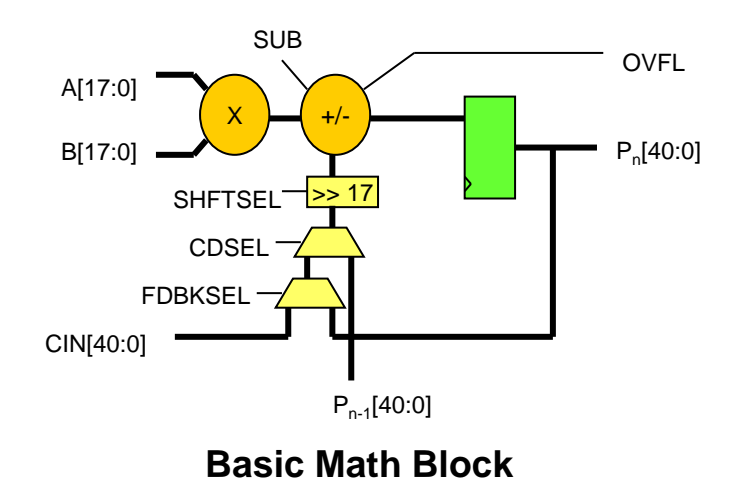

Note: optional input registers not shown

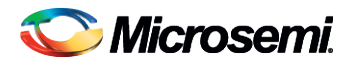

## MATH18x18 Macro

- MATH Block macro name is MATH18X18
	- When  $SIMD = 1$ , MATH block is fractured into two 9 bit x 9 bit multipliers
	- When  $SIMD = 0$ , it is called the normal mode
- During cascading CDIN is driven by CDOUT of the previous block

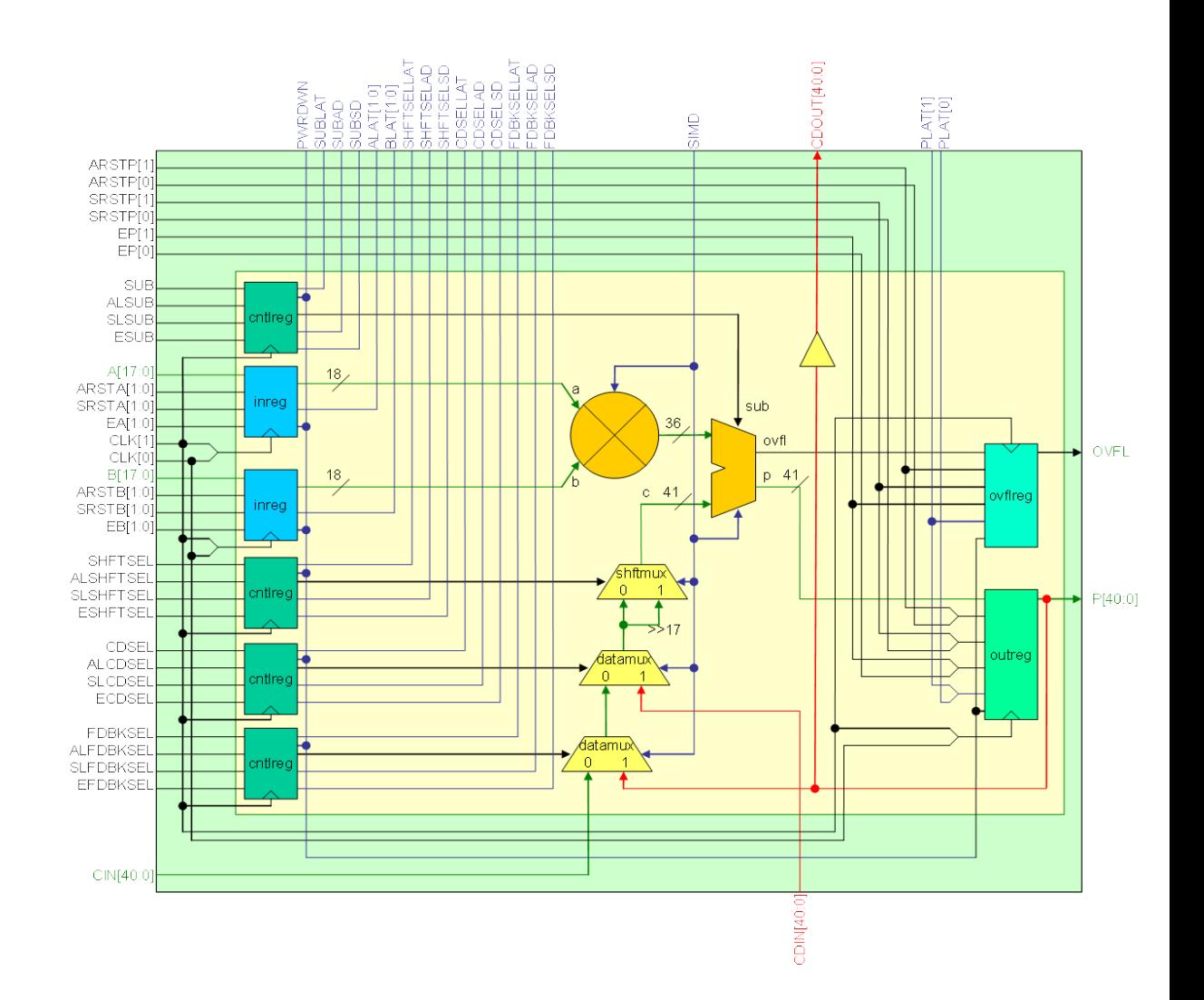

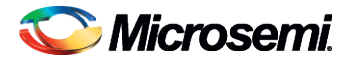

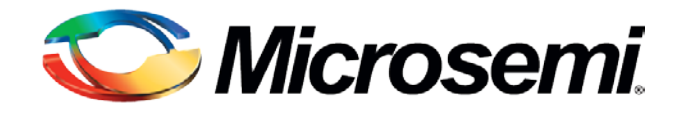

# Microsemi DSP Design Flow

# Microsemi DSP Design Flow

#### **Traditional DSP design flow**

- DSP designer or system architect creates high -level models using MATLAB/Simulink or similar tool and creates a spec
- RTL designer analyzes the specification and starts coding in RTL and verifies against the algorithm specification
- Standard FPGA flow is used for RTL creation, verification and implementation

#### DSP design flow using Synphony

- Algorithm design is created using Synphony blockset in Simulnk
	- DSP designer or RTL designer efficiently evaluate various architecture using Synphony HI<sub>S</sub> tool
- Synphony generates automatic RTL
- Auto generated RTL is used in standard FPGA flow including verification and implementation

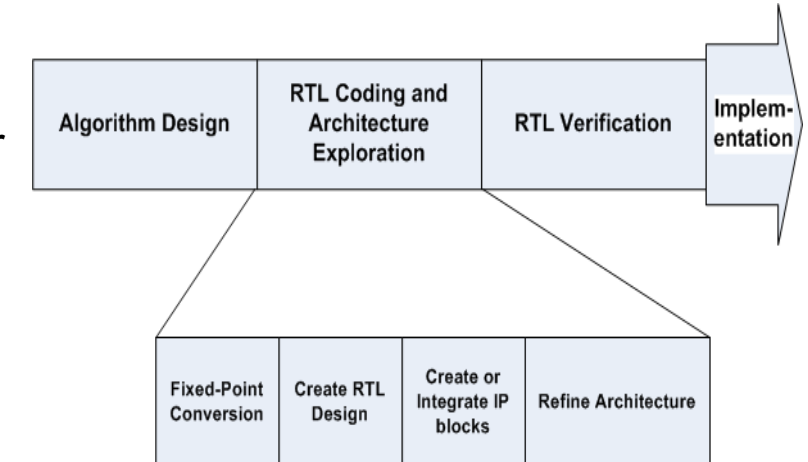

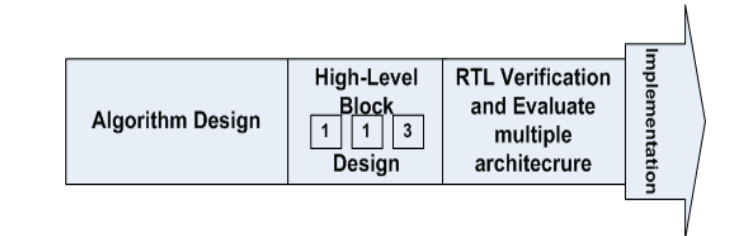

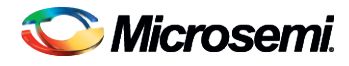

#### Traditional DSP Design using Manual RTL Coding

- **RTL for the DSP blocks can be created using** 
	- Hand-coded RTL
	- Custom IP blocks
	- MATH Block core configurator in Libero IDE
	- DSP IP from Microsemi
		- Microsemi Provides a set of highly optimized DSP IP that take advantage of the MATH block and offer outstanding performance:
			- CoreFFT: Implement forward and inverse 256-, 512- and 1,024-point complex Fast Fourier Transform (FFT)
			- CoreFIR: Implement Single rate Fully Enumerated (parallel) or Single rate Folded (semi-parallel) or Multi-rate Polyphase Interpolation FIR filter
			- CoreDDS: To generate a sine or cosine waveform as well as the complex sinusoid
			- CoreCORDIC: For calculating the trigonometric functions of sine, cosine, magnitude, and phase

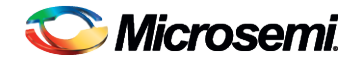

# MATH Block Core Configurator

- Several MATH block core generators available in Libero IDE
	- SgHardMult (Simple Multiplier )
	- SgHardMultAddSub (Multiplier with Adder/Subtractor )
	- SgHardMultAcc (Multiplier with Accumulator )
- **Each core has its own configurator GUI** and can be accessed from the Catalog in Libero IDE
	- Cores are displayed under "Arithmetic" node in the Catalog
- For more info, refer to each core's handbook:

[http://www.actel.com/documents/sghardmult\\_HB.pdf](http://www.actel.com/documents/sghardmult_HB.pdf) [http://www.actel.com/documents/sghardmult\\_addsub\\_HB.pdf](http://www.actel.com/documents/sghardmult_addsub_HB.pdf) [http://www.actel.com/documents/sghardmult\\_acc\\_HB.pdf](http://www.actel.com/documents/sghardmult_acc_HB.pdf)

#### **Hard Multiplier Adder/Subtractor Generator**

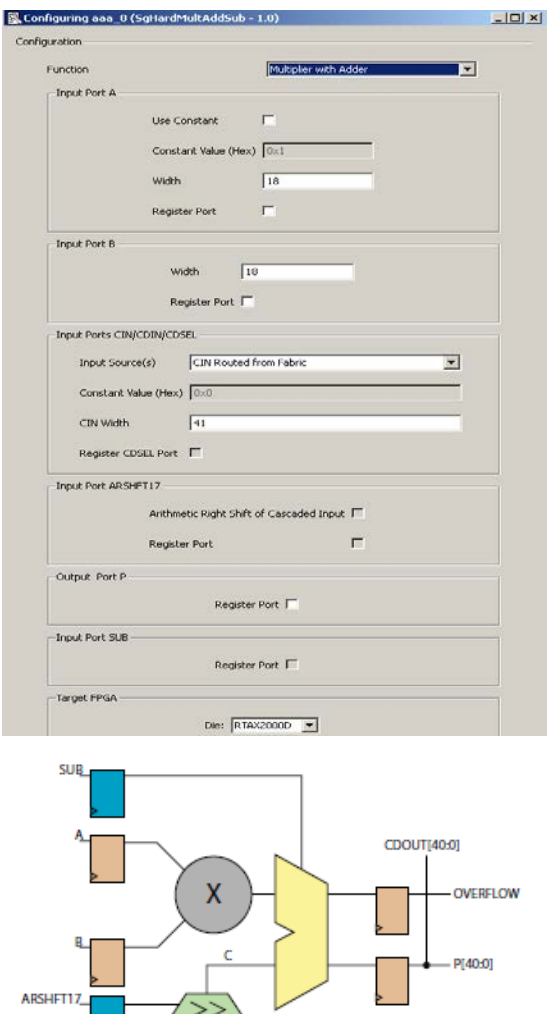

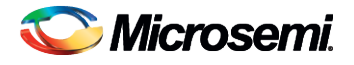

© 2011 Microsemi Corporation.  $\overline{c}$  and  $\overline{c}$  and  $\overline{c}$  and  $\overline{c}$  and  $\overline{c}$  and  $\overline{c}$  and  $\overline{c}$  and  $\overline{c}$  and  $\overline{c}$  and  $\overline{c}$  and  $\overline{c}$  and  $\overline{c}$  and  $\overline{c}$  and  $\overline{c}$  and  $\overline{c}$  a

**CDSEL** 

#### Complexity of Analyzing DSP Block Architecture for Hand-Coded RTL

- Writing Hand-coded RTL is time consuming
- Limited ability for the designer to fully explore the design space.
	- Example: A FIR filter can be implemented in various ways and with various pipeline options
		- (Ref: Ramsey Hourani, Ravi Jenkal, W. Rhett Davis, Winser Alexander "Automated Design Space Exploration for DSP Applications" Journal of Signal Processing Systems Volume 56, Numbers 2-3, 199-216, DOI: 10.1007/s11265-008-0226-2)

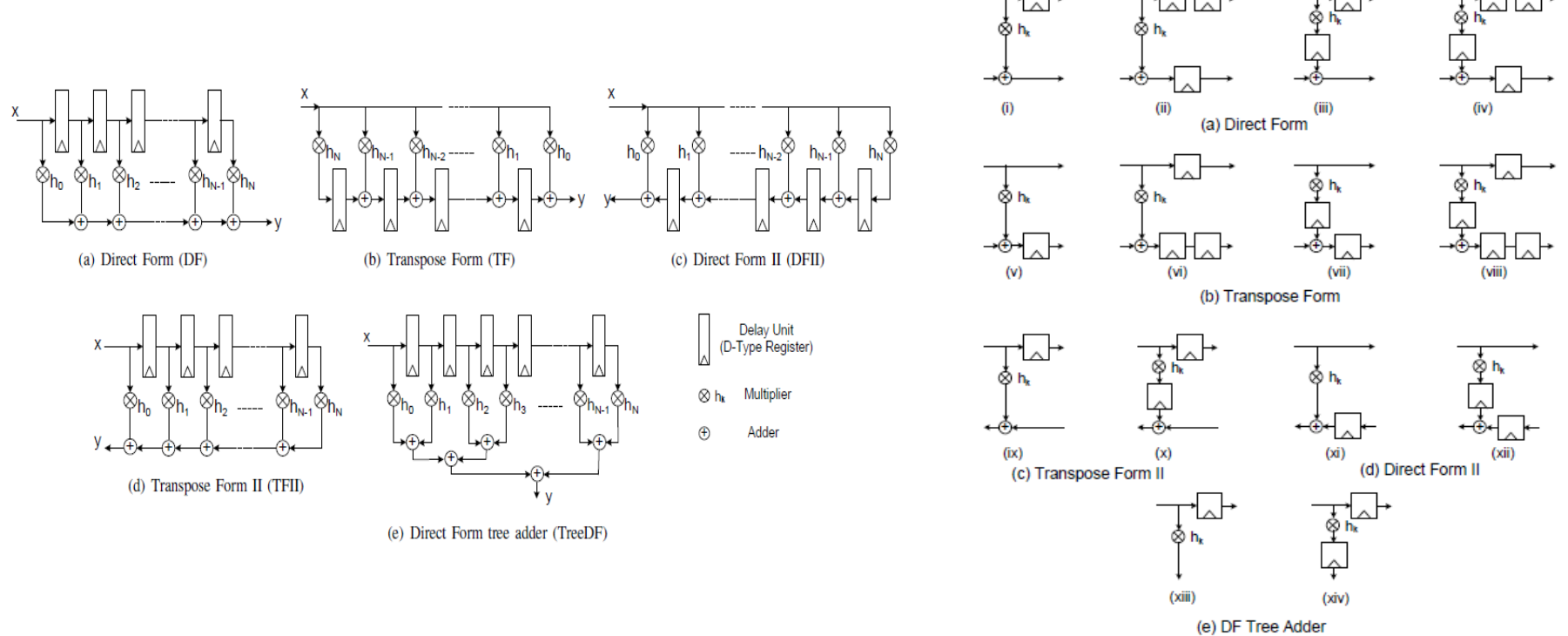

Microsemi

# DSP Design Flow using Synphony AE

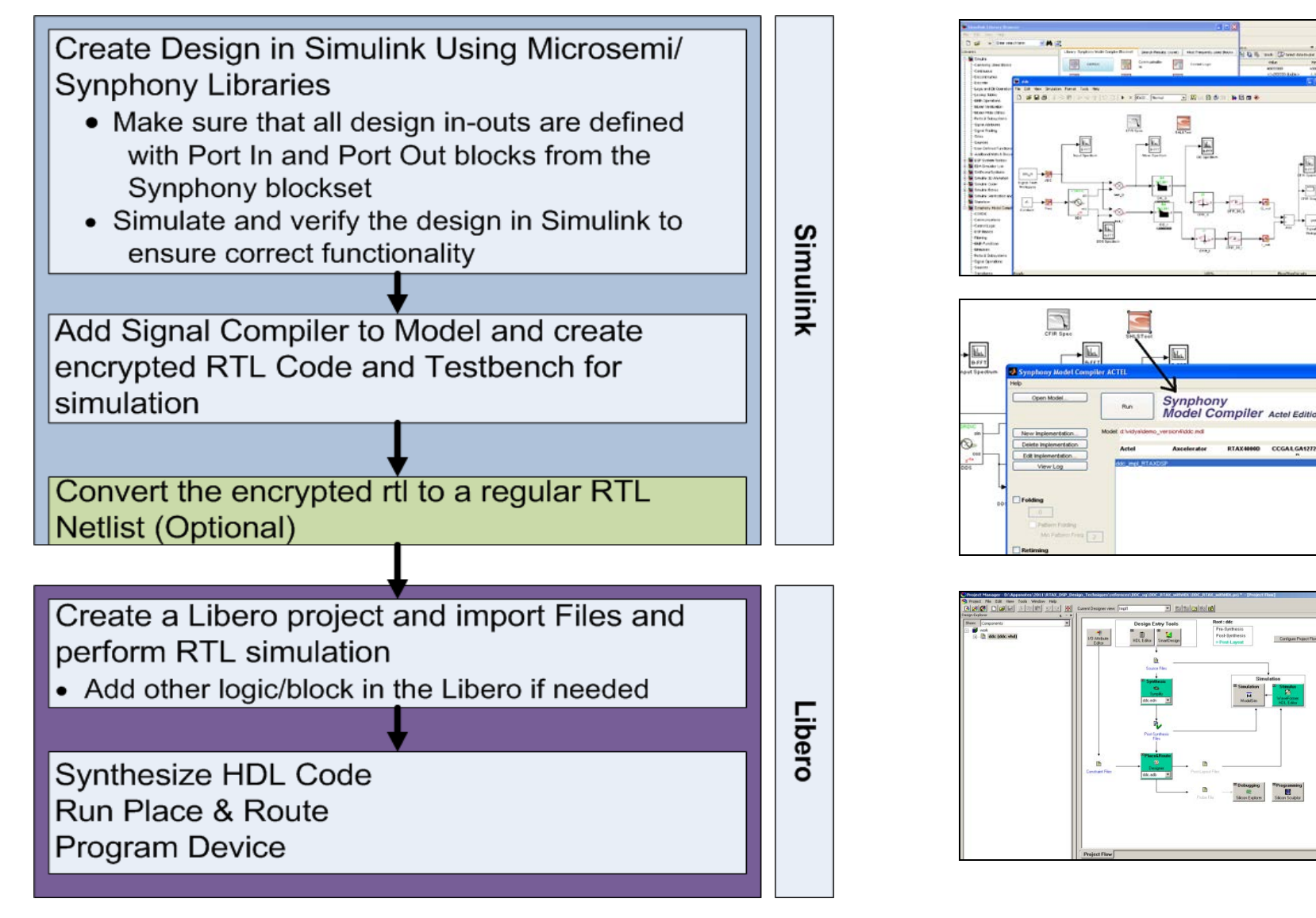

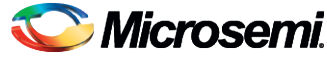

 $\mathbf{u}$ 

# Synphony Blockset in Simulink

- Library of synthesizable fixed-point functions for math and signal processing
- High-level IP for key wireless & communications applications
- Multirate support
- Vector math support
- High-Level of abstraction

**½ K=7**

Communications Library

*colors = different sample rates*

**|||||**

Multi-Rate Library

Serial to Parallel  $7 - 1$ 

x y

**Convolutional** Encoder

#### *Synthesizable High-Level IP for Communications and Multimedia*

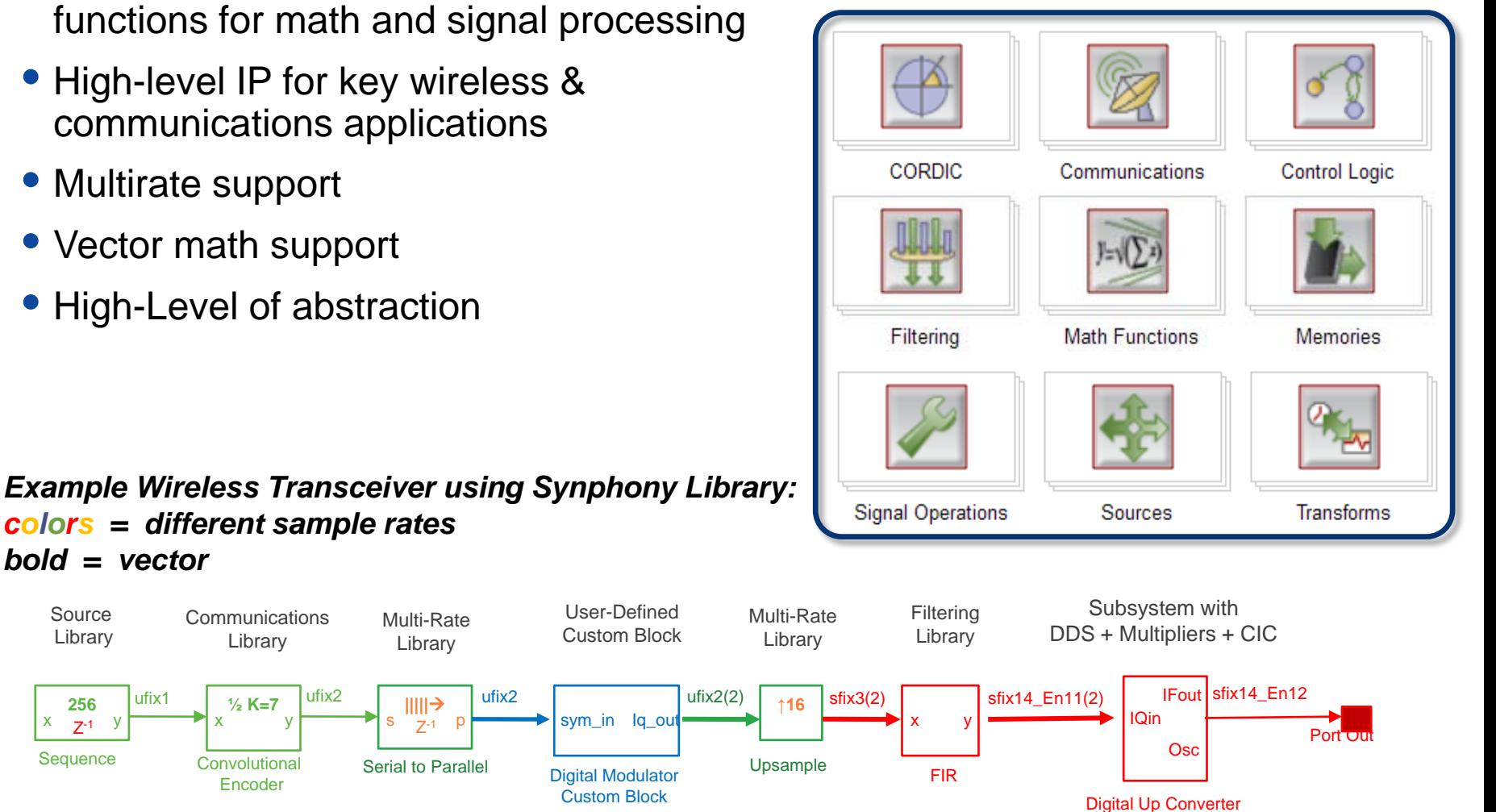

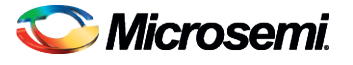

**256**

Source Library

*bold = vector*

**Sequence**  $X = 7-1$ 

# Running Synphony Model Compiler

- **Instantiate SHI STool block** inside the model
- **Double-clicking SHLSTool** block will open the GUI that points to the model file
	- Can also be opened at the command line with shlstool
- Create the implementation by clicking on *New Implementation* to bring up the Implementation dialog box.
- **Specify the following:** 
	- Implementation Name
	- **Device info**
	- Output types (Verilog, VHDL)
	- Design options (Global Reset, …)
- Click *Run*

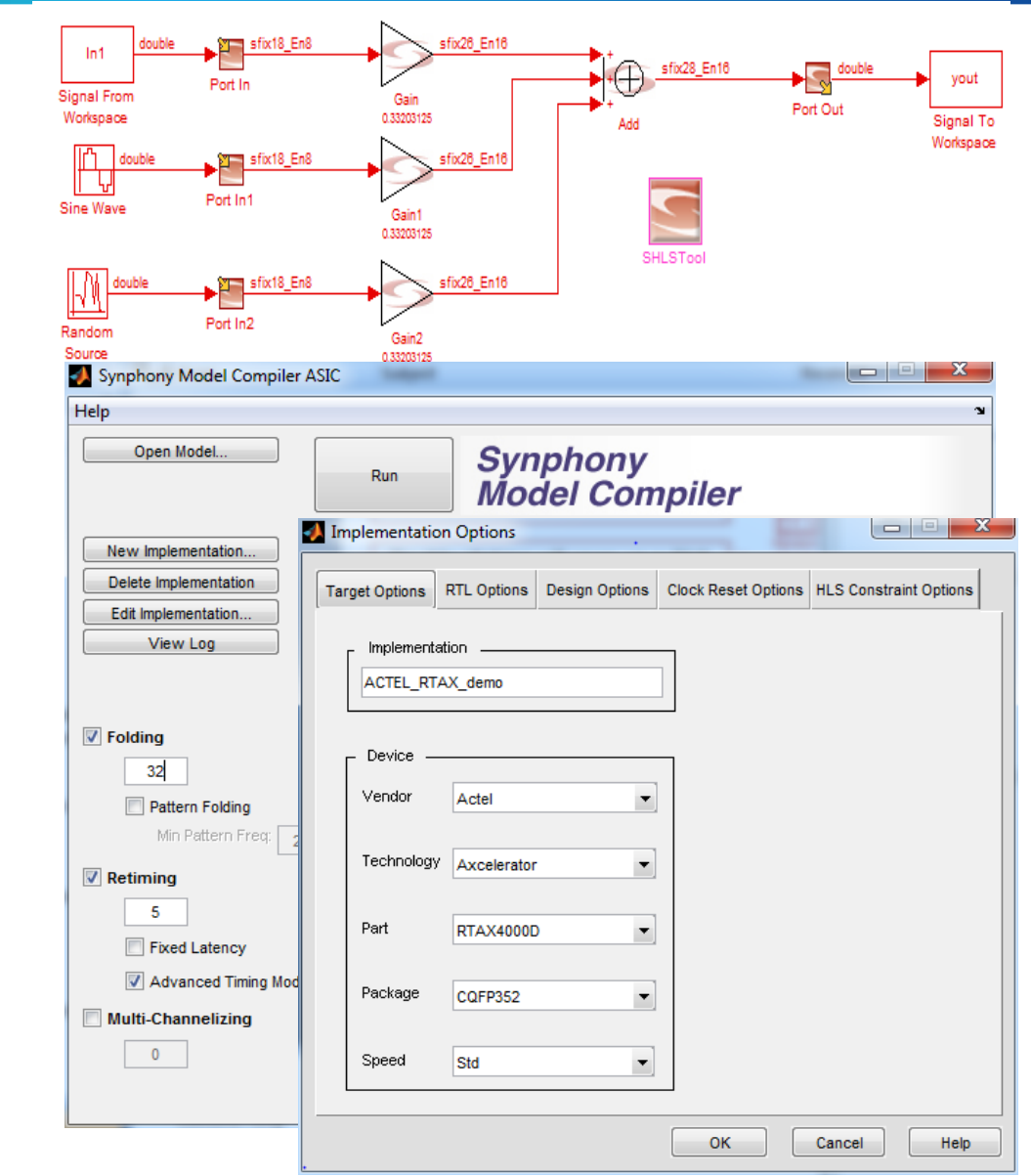

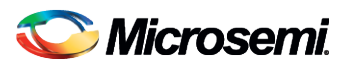

# SMC Optimization Overview

- *System-wide optimizations* are directly controlled by the constraints. They are applied globally to the entire design to create a system-wide architecture
	- Top-level optimization control is done by "constraints" in lower left panel
- *IP-level optimizations* are automatically done at the block level for more complicated IP-level functions
- All optimizations are "target-aware" based on the *technology characterization* of the selected target
- Optimizations will sometimes rely on logic synthesis *inferencing* in the downstream tool to optimize operations to device resources
- A *baseline implementation* is created when no constraints are provided, but will still reflect many optimizations for target, inferencing, and IP.
- Advanced controls are also available

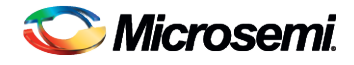

# Top level Optimization

- **Folding** 
	- Performs time-multiplexed resource sharing during area/speed tradeoffs within a single-channel system
		- For example, consider a FIR filter with 50 taps (stages) running at 1 MHz. Each tap has an associated multiplier and adder function. One approach would be to use 50 multipliers and 50 adders running at 1 MHz. Alternatively the architecture could comprise one multiplier and one adder running at 50 MHz, with the intermediate results being stored in the internal memory
- Retiming
	- Rearranges registers so as to optimize speed, while preserving functionality
- **Multi-channelizing** 
	- Generates a multi-channel system from a single- channel specification to automatically optimize the entiments, containing, entire the called levels by applying pipelining, scheduling and binding optimizations across model boundaries

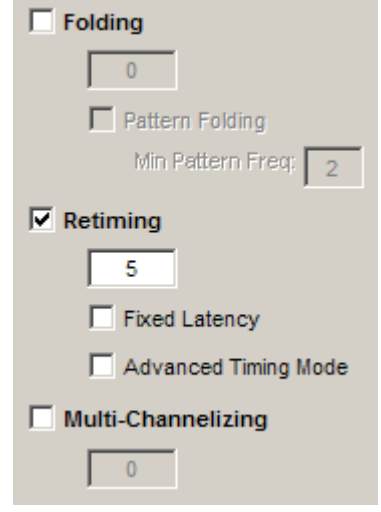

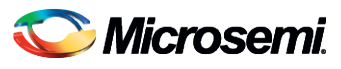

# Analyzing Blocks Using Synplify HDL Analyst

- After compiling the RTL in Synplify PRO, user can bring up the HDL Analyst RTL
	- The HDL Analyst tool enables graphical browsing and search of the design RTL
- **Use the RTL View to** inspect the structure of the generated VHDL/Verilog

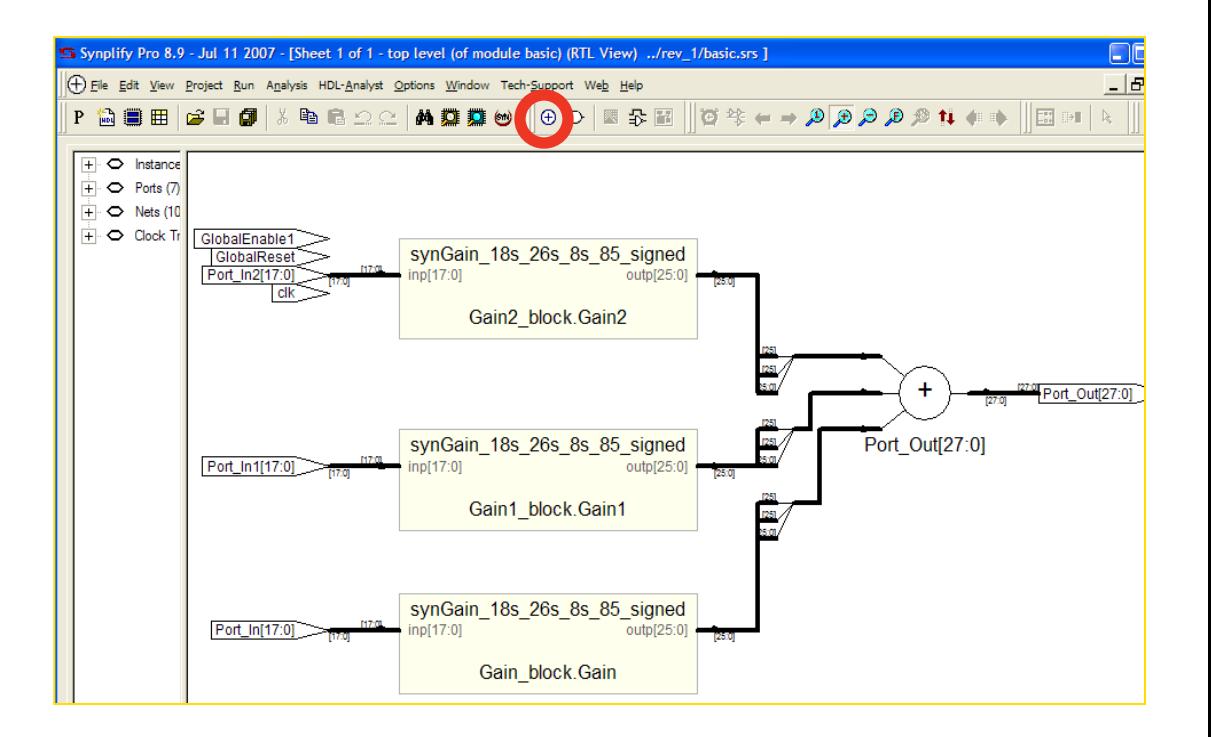

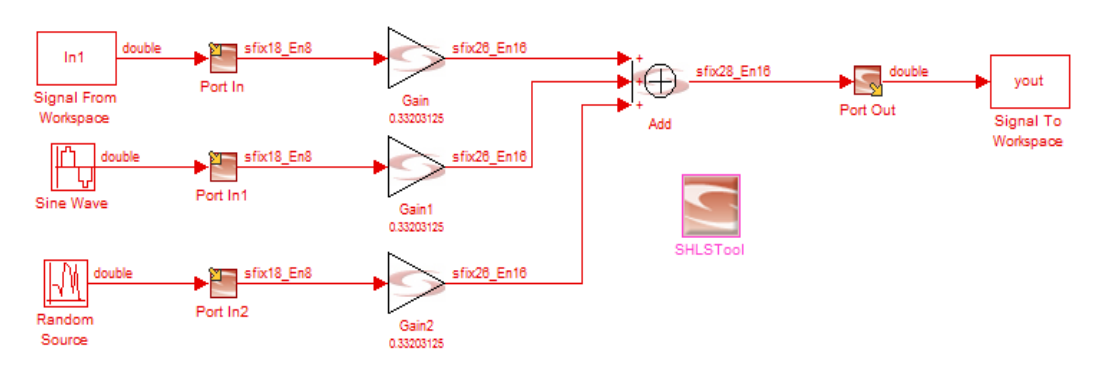

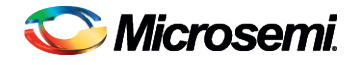

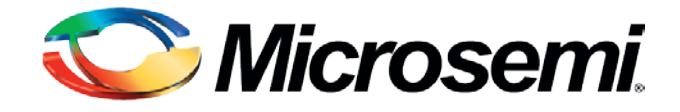

# Synthesis Strategy for RTAX-DSP **Design**

# MATH Block Mapping in Synplify

- Synplify Pro tool extracts the following logic structures from the RTL and maps them to RTAX-DSP MATH Blocks
	- **Multipliers**
	- Mult-adds (multiplier followed by an adder
	- Mult-subs (multiplier followed by a subtractor)
- By default, multipliers with input widths of 3 or greater are mapped to MATH Block and splits the multipliers that exceed these limits of the basic blocks
	- Default mapping behavior can be controlled through an attribute:
		- syn\_multstyle = "logic" or "DSP"
- Synplify packs multiplier, input registers, output registers, and subtractor/adders into the same RTAX-DSP MATH Block, even if they are in different hierarchies
	- Packs registers at inputs and outputs as long as all the registers use the same clock
		- If the registers have different clocks, the clock that drives the output register gets priority, and all registers driven by that clock are packed into the block.
		- If the outputs are unregistered and the inputs are registered with different clocks, the input registers with input that has a larger width get priority, and is packed in the RTAX-DSP MATH block
	- Infer pipelined multipliers to achieve max performance

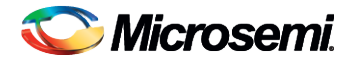

# Example: Wide Multiplier Mapping

Simple 20x17-bit unsigned registered multiplier

```
Y=A[19:0] * B[16:0]
 = ( (A[19:17]<<17) + (1'b0& A[16:0])) * B[16:0]
```
**= ( (A[19:17]\* B[16:0]) <<17) + ((1'b0& A[16:0]) \* B[16:0])**

```
P1= ((1'b0& A[16:0]) * B[16:0])
P2= (A[19:17]* B[16:0]) + (P1>>17)
Y = {P2[19:0],P1[16:0]}
```
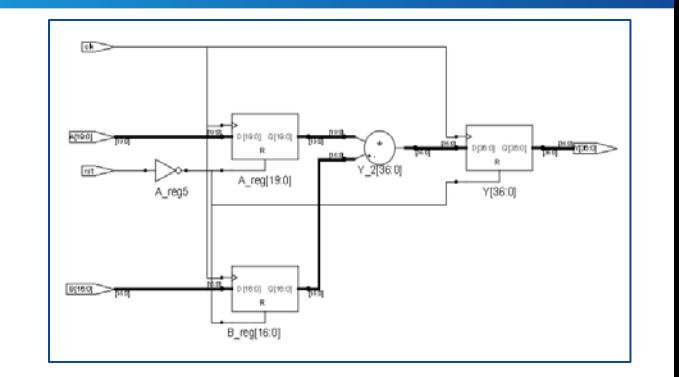

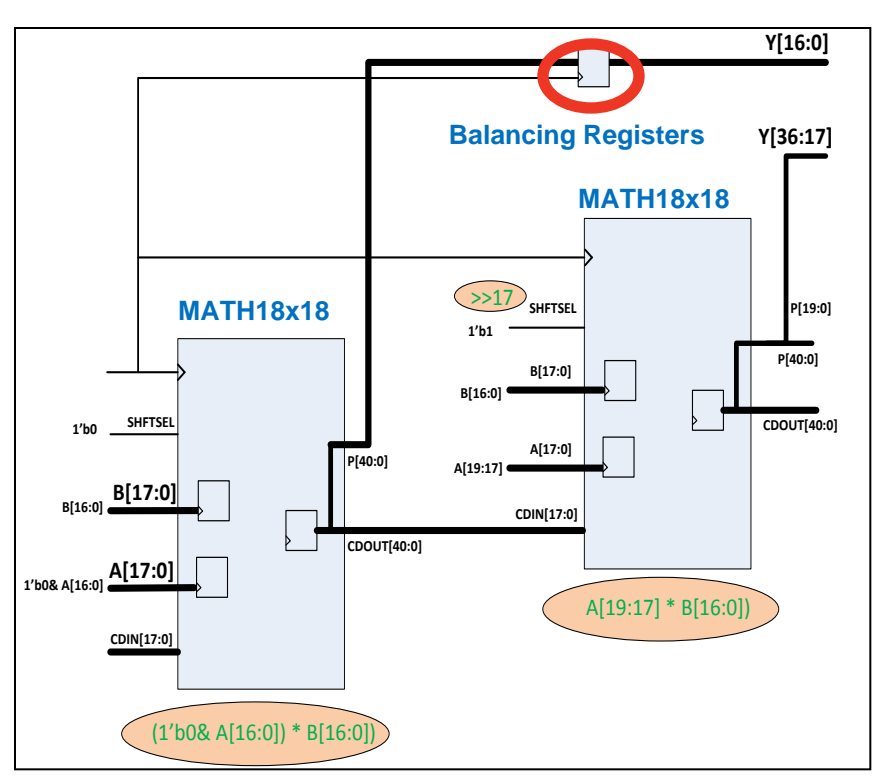

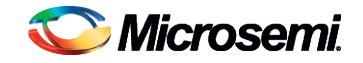

© 2011 Microsemi Corporation. 20

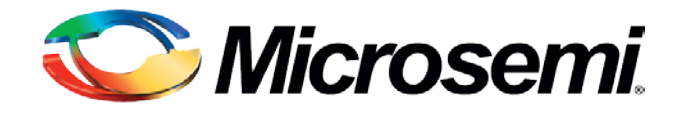

#### Place and Route Recommendation

#### Place and Route

- Designer is the Place and Route that performs the Layout for RTAX-DSP design
	- Supports Timing Driven Place and Route (TDPR) and Power Driven Place and Route (PDPR)
	- Various options available including multiple seeds sessions, high effort level, and "Hold Time Fix"
	- Designer supports the standard SDC (Synopsys Design Constraints)
		- Apply clock exceptions such as multi-cycle and false paths to avoid several unnecessary iterations
		- Specify appropriate timing constraints and the physical constraints to map clocks and high fanout before running the design

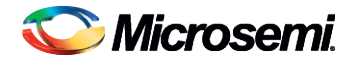

#### Recommended TDPR Flow

- Most of the DSP design timing challenges may come from one or two DSP blocks
	- Use block flow to deal with these timing critical blocks
		- Please refer to [www.actel.com/documents/designer\\_ug.pdf](http://www.actel.com/documents/designer_ug.pdf) for block flow
- Recommended TDPR Flow
	- 1. Run the regular flow using default setting in Synphony and Synplify
	- 2. Check/modify HCLK/RCLK assignment and run Layout with the timing constraint including timing exception
	- 3. If timing constraint are not met and if the slack is less than 10%, use floor planning and various Layout options
	- 4. If timing constraint are not met and if the slack is more than 10%, identify the bottleneck block and try to optimize
		- If the bottleneck block is from DSP block generated from Synphony, apply the Synphony optimization setting and run the flow
		- If the bottleneck block is from DSP block created by the user RTL, try to modify the RTL to use the timing optimized coding style and run the flow
			- May need to use block flow for the critical block
	- 5. Finally use floor planning and various Layout options to meet timing if needed

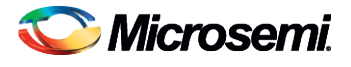

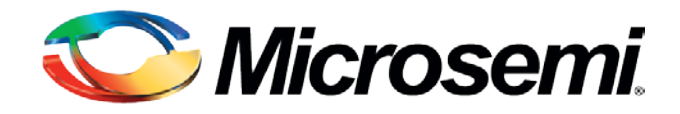

#### **Conclusion**

#### **Conclusion**

- RTAX-DSP MATH Blocks can perform DSP-related operations like multiplication followed by addition, multiplication followed by subtraction, and multiplication with accumulate
	- MATH Blocks allow designers to easily parallelize the computational-intensive portions of their design and offers high performance and low resource utilization for DSPintensive designs
- Traditional flow can be used, but can be timing consuming
- Synphony allows superior Simulink implementation flow
	- Quickly create synthesizable multi-rate algorithms
		- May need addition steps to convert encrypted RTL
		- May not always give higher performance compared to Hand-coded RTL
	- Higher capacity and superior optimization technologies for FPGA
	- Tight integration with Synplify
	- Best ease-of-use, portability and also re-use

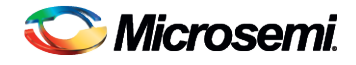